## <span id="page-0-1"></span><span id="page-0-0"></span>F28HS Hardware-Software Interface: Systems Programming

Hans-Wolfgang Loidl

School of Mathematical and Computer Sciences, Heriot-Watt University, Edinburgh

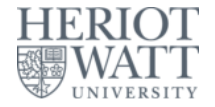

### Semester 2 — 2023/24

<sup>0</sup>No proprietary software has been used in producing [th](#page-0-0)[ese](#page-1-0) [sli](#page-0-0)[de](#page-1-0)[s](#page-0-0)  $\frac{1}{2}$ 

 $\Omega$ 

### **Outline**

<span id="page-1-0"></span>[Tutorial 1: Using Python and the Linux FS for GPIO Control](#page-2-0)

[Tutorial 2: Programming an LED](#page-0-1)

# <sup>3</sup> [Tutorial 3: Programming a Button input device](#page-0-1)

- [Tutorial 4: Inline Assembler with gcc](#page-0-1)
- [Tutorial 5: Programming an LCD Display](#page-0-1)
- [Tutorial 6: Performance Counters on the RPi 2](#page-0-1)

### <span id="page-2-0"></span>Tutorial 3: Programming a Button input device

- In this tutorial we want to use a button, connected through a breadboard as an input device.
- This is the simplest input device that we will cover.
- The code needed to control is typical for such devices.
- This tutorial deals with **programming a button as input device.**

റെ റ

### Core Techniques

- **•** In the LED tutorial, we have seen that we first need to **identify the registers** that give control to the device.
- For that we will again look into the **BCM** Peripherals documentation.
- We will then go through a simple example of
	- $\blacktriangleright$  reading button input data,
	- $\triangleright$  blinking an LED on button press.
- We want to connect the button with **pin 24**, using a breadboard.
- These simple activities, will also be at the core of CW2.

 $\Omega$ 

**All The South The S** 

### GPIO Register Assignment

<span id="page-4-0"></span>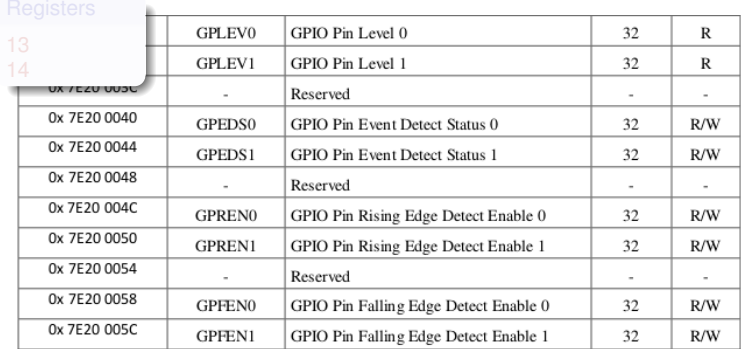

**OSee [BCM Peripherals Manual,](https://www.raspberrypi.org/wp-content/uploads/2012/02/BCM2835-ARM-Peripherals.pdf) Chapter 6, Table 6.1** 

Hans-Wolfgang Loidl (Heriot-Watt Univ) [F28HS Hardware-Software Interface](#page-0-0) Tutorial 3: Prging a Button 5/17

 $\rightarrow$   $\equiv$   $\rightarrow$ 

E

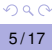

ERIO<br>Wat

### GPIO Register Assignment

<span id="page-5-0"></span>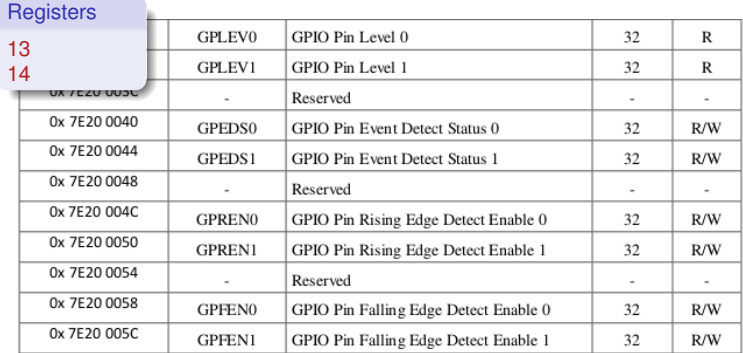

<sup>0</sup>See [BCM Peripherals Manual,](https://www.raspberrypi.org/wp-content/uploads/2012/02/BCM2835-ARM-Peripherals.pdf) Chapter 6, Table 6.1

Hans-Wolfgang Loidl (Heriot-Watt Univ) [F28HS Hardware-Software Interface](#page-0-0) Tutorial 3: Prging a Button 5/17

 $\rightarrow$   $\Rightarrow$   $\rightarrow$ 

E

 $\leftarrow \Box \rightarrow \neg \leftarrow \Box \rightarrow$ 

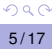

# BCM2835 GPIO Peripherals

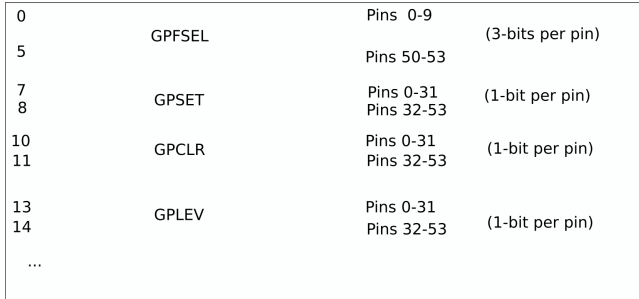

The main registers that we need in this case are (see p90ff of [BCM2835 ARM peripherals\)](https://www.raspberrypi.org/wp-content/uploads/2012/02/BCM2835-ARM-Peripherals.pdf):

- **GPFSEL**: function select registers (3 bits per pin); set it to 0 for input, 1 for output; 6 more alternate functions available
- **GPSET**: **set** the corresponding pin
- **GPCLR**: **clear** the corresponding pin
- **GPLEV**: return the **value** of the corresponding pin

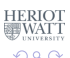

### Define the button pin as an INPUT device

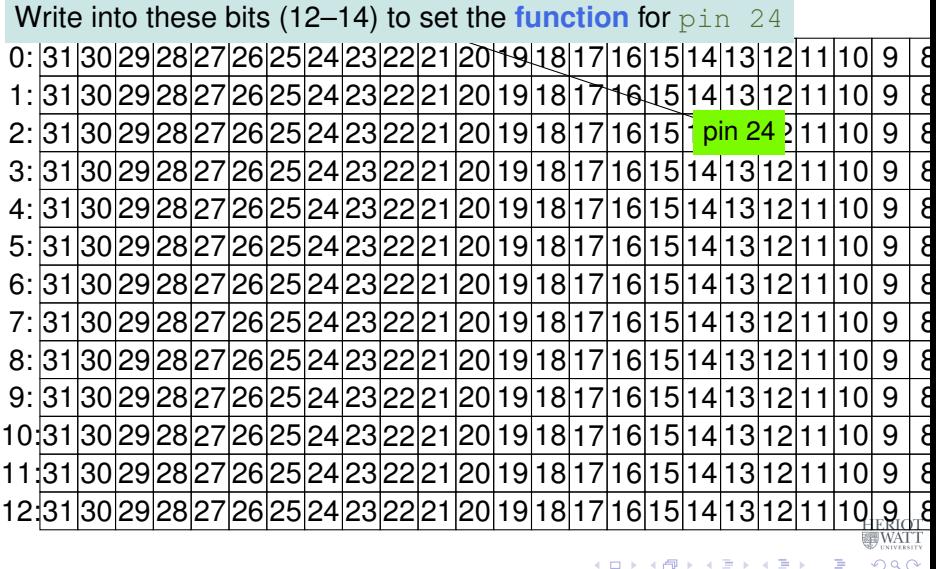

# Define the button pin as an INPUT device

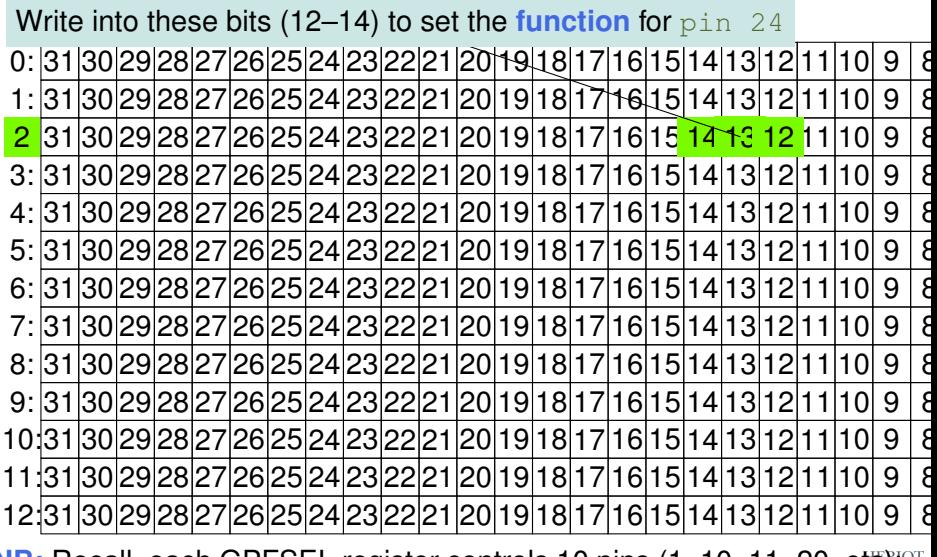

**NB:** Recall, each GPFSEL register controls 10 pins (1-10, 11-20, etcysing for each pin, 3-bits control the behaviour.  $\Omega$ 

Hans-Wolfgang Loidl (Heriot-Watt Univ) [F28HS Hardware-Software Interface](#page-0-0) Tutorial 3: Prging a Button 7/17

### Define the button pin as an INPUT device

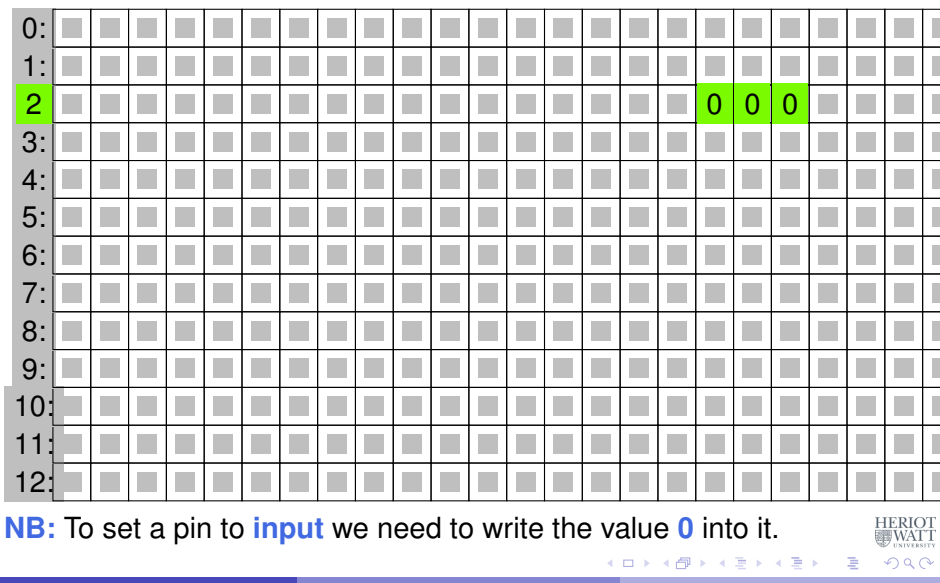

Hans-Wolfgang Loidl (Heriot-Watt Univ) [F28HS Hardware-Software Interface](#page-0-0) Tutorial 3: Prging a Button 7/17

Contents:

#### **GPIO registers (Base address: 0x3F200000)**

Bit positions

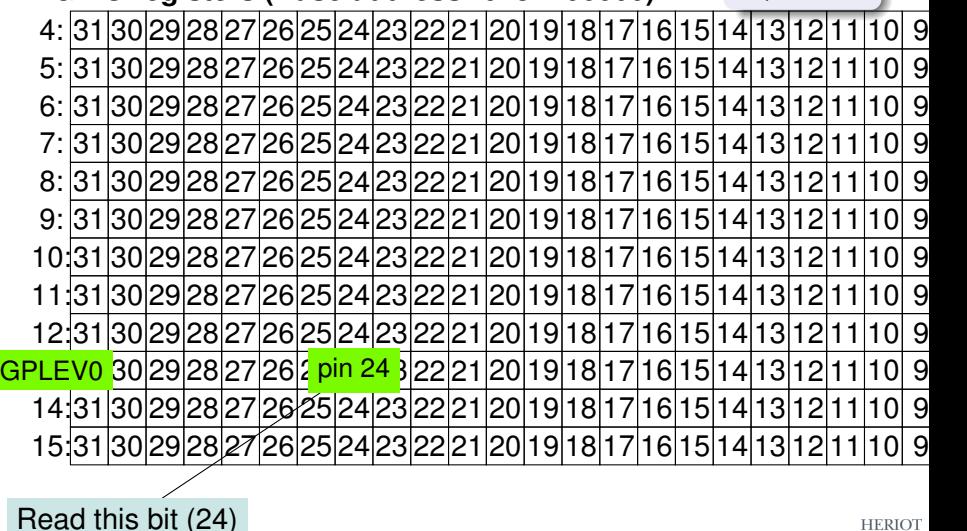

 $\leftarrow$   $\leftarrow$   $\leftarrow$ 

4 D.K.

**WATT** 

 $\Omega$ 

Contents:

### **GPIO registers (Base address: 0x3F200000)**

Bit positions

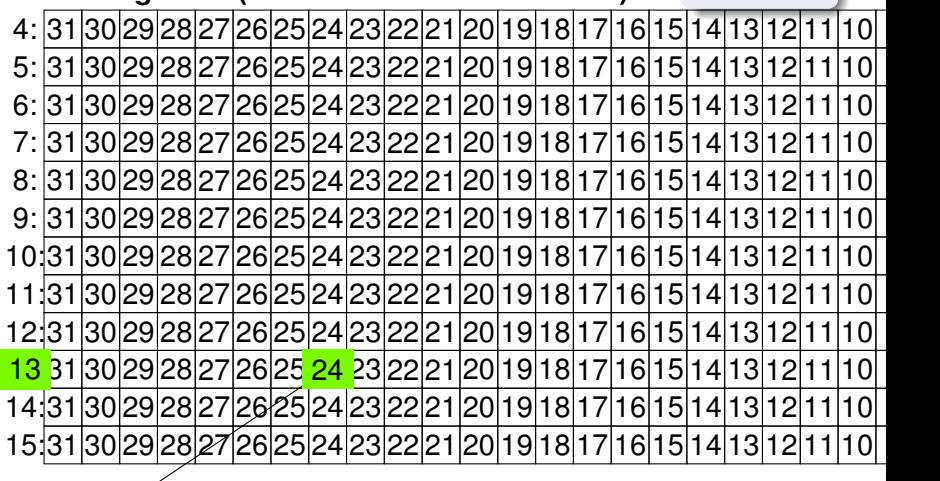

Read from this bit (24)

イロト イ押ト イヨト イヨト

WAT<sup>\*</sup>

 $\Omega$ 

<span id="page-12-0"></span>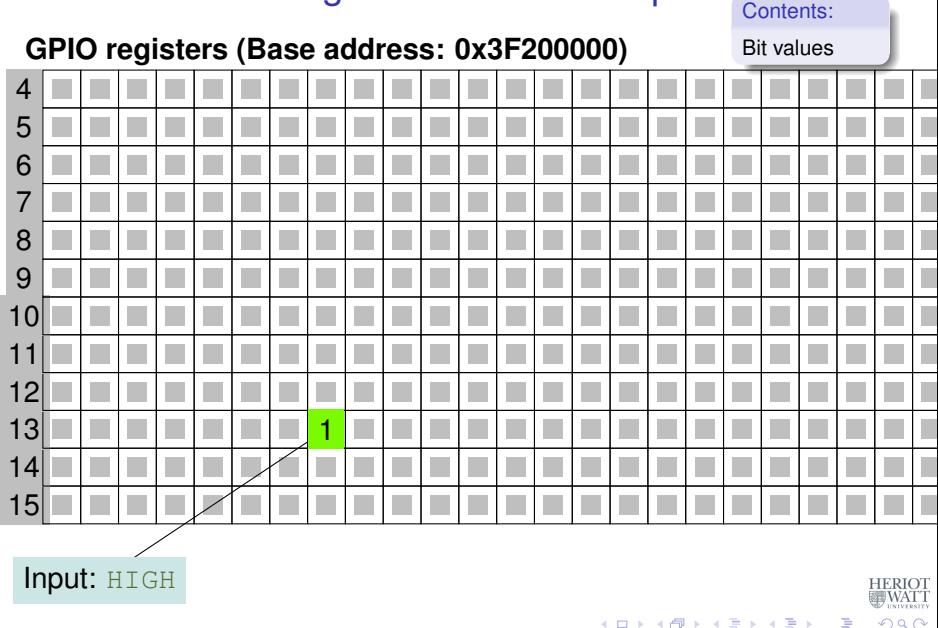

<span id="page-13-0"></span>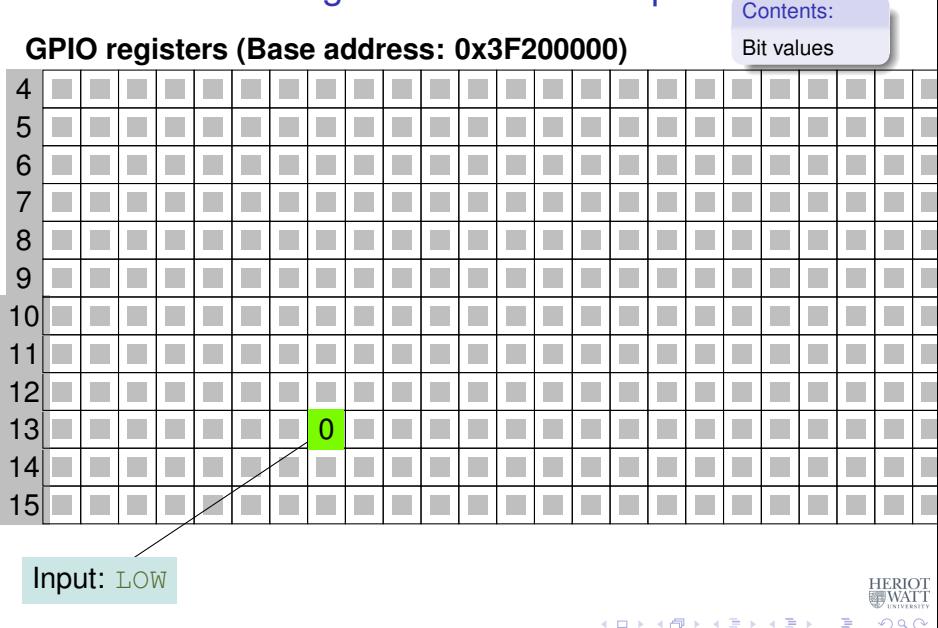

<span id="page-14-0"></span>First we define some constants that we will need.

```
// Tunables:
// PINs (based on BCM numbering)
#define LED 23
#define BUTTON 24
// delay for loop iterations (mainly), in ms
#define DELAY 200
#define INPUT 0
#define OUTPUT 1
#define LOW 0
#define HIGH 1
```
This assumes that we have wired-up the button with GPIO pin 24 and the LED with GPIO pin 23.

 $\equiv$ 

 $\Omega$ 

イロト イ押ト イヨト イヨト

### Using a breadboard

<span id="page-15-0"></span>To control an external LED, you could directly connect GPIO pins with the LED and a resistor using jumper cables.

However, a breadboard is a more flexible way of wiring peripherals, such as LEDs or buttons, to the RPi.

You need to understand how the columns and the rows on a breadboard are connected, though.

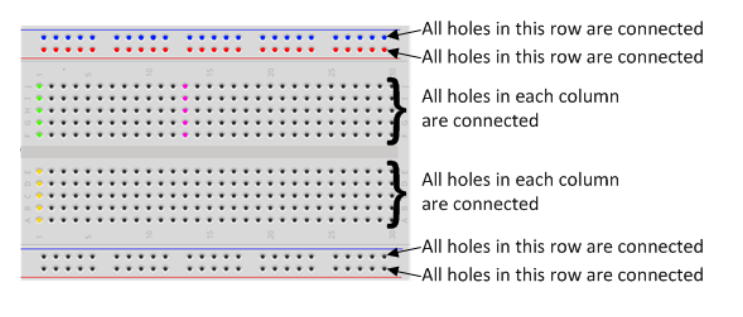

### For a good basic intro on how to use a breadb[oa](#page-14-0)[rd](#page-16-0) [follow this link](https://thepihut.com/blogs/raspberry-pi-tutorials/27968772-turning-on-an-led-with-your-raspberry-pis-gpio-pins)

Hans-Wolfgang Loidl (Heriot-Watt Univ) [F28HS Hardware-Software Interface](#page-0-0) Tutorial 3: Prging a Button 10/17

റ ദ ര

## The wiring as a Fritzing diagram

<span id="page-16-0"></span>To describe a specific wiring, we use **Fritzing diagrams** like this:

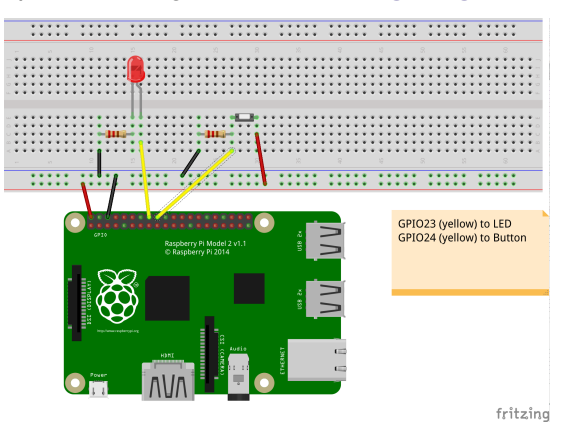

An **LED**, as output device, is connected to the RPi2 using **GPIO pin 23.**

A **button**, as input device, is connected to **GP[IO](#page-15-0) [pi](#page-17-0)[n](#page-12-0)[2](#page-16-0)[4](#page-17-0)[.](#page-4-0)**

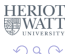

Hans-Wolfgang Loidl (Heriot-Watt Univ) [F28HS Hardware-Software Interface](#page-0-0) Tutorial 3: Prging a Button 11/17

<span id="page-17-0"></span>We memory-map the addresses for the GPIO registers (as before).

```
qpiobase = 0x3F200000;
// memory mapping
if ((fd = open \frac{1}{2} / \frac{1}{2} ) \frac{1}{2} (\frac{1}{2} ) \frac{1}{2} \frac{1}{2} \frac{1}{2} \frac{1}{2} \frac{1}{2} \frac{1}{2} \frac{1}{2} \frac{1}{2} \frac{1}{2} \frac{1}{2} \frac{1}{2} \frac{1}{2} \frac{1}{2} \frac{1}{2} \frac{1}{2} \frac{1}{2}O CLOEXEC) ) < 0)
   return failure (FALSE, "setup: Unable to open /
        dev/mem: %s\n", strerror (errno)) ;
// GPIO:
gpio = (uint32_t *)mmap(0, BLOCK_SIZE, PROT_READ|
    PROT WRITE, MAP SHARED, fd, gpiobase) ;
if (\text{int}32 t)gpio == -1)
   return failure (FALSE, "setup: mmap (GPIO).
        failed: %s\n", strerror (errno)) ;
```
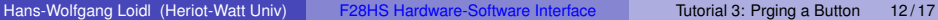

We set the modes for the LED pin (OUTPUT) and the button pin (INPUT).

// setting the mode fSel =  $2$ ; // register 2 (GPFSEL2) shift =  $9$ ; // slot 3 (shift  $3*3$ ) // set the above pin to output mode  $*(qpio + fSel) = (*(qpio + fSel) & (7 << shift))$  $|$  (1 << shift) ; // Sets bits to one = output fSel =  $2$ ; // register 2 (GPFSEL2) shift =  $12$ ; // slot 4 (shift  $4*3$ ) // set the above pin to input mode  $*(qpio + fSel) = (*(qpio + fSel) & (7 << shift))$ ; // Sets bits to zero = input KET KALLA SI YE KE YA GA

Inside the main loop, we first read from the bit associated with the button input in the GPLEV0 register.

```
for (j=0; j<1000; j++) {
  if ((*(qpio + 13 /* GPLEV0 */) & (1 << (BUTTON &
     (31)) != 0)
   theValue = HIGH ;
  else
   theValue = LOW ;
```
 $000$ 

 $(0.125 \times 10^{-14} \text{ m}) \times 10^{-14} \text{ m}$ 

Further down the loop, we write to the bit associated with the LED output in the GPLCR0 or GPSET0 register.

```
if (theValue == LOW) {
  clrOff = 10; // GPCLRO for pin 23
  *(qpio + clroff) = 1 \ll (LED & 31); // 23-rd bitin the register
} else {
  setOff = 7; // GPSETO for pin 23
  *(qpio + setOff) = 1 \ll (LED & 31); // 23-rd bitin the register
}
// delay ...
```
 $(0.12.10 \times 10^{-14} \times 10^{-14})$ 

 $OQ$ 

Finally, we want to clean-up by setting the LED to LOW. Which kind of code do we need here?

```
// clean-up by setting the LED pin to LOW
```
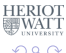

 $\mathcal{A}$   $\overline{\mathcal{B}}$   $\rightarrow$   $\mathcal{A}$   $\overline{\mathcal{B}}$   $\rightarrow$   $\mathcal{A}$   $\overline{\mathcal{B}}$   $\rightarrow$ 

## Summary

- Reading input from a button works in the same way as writing to the LED:
	- $\triangleright$  We need to identify the relevant registers and bits for our pin
	- $\triangleright$  We declare the pin an INPUT device in the GPFSEL register
	- $\triangleright$  We read from the associated bit in the GPLEV register to get the input
- With the button you have a basic input device to communicate with the system
- In the CW we will combine a button (for input), an LED (for output) and an LCD display (for nicer output) and implement a small app for this configuration.

See sample source: tut\_[button.c](http://www.macs.hw.ac.uk/~hwloidl/Courses/F28HS/srcs/tut_button.c)

**REPAREM** 

 $\Omega$